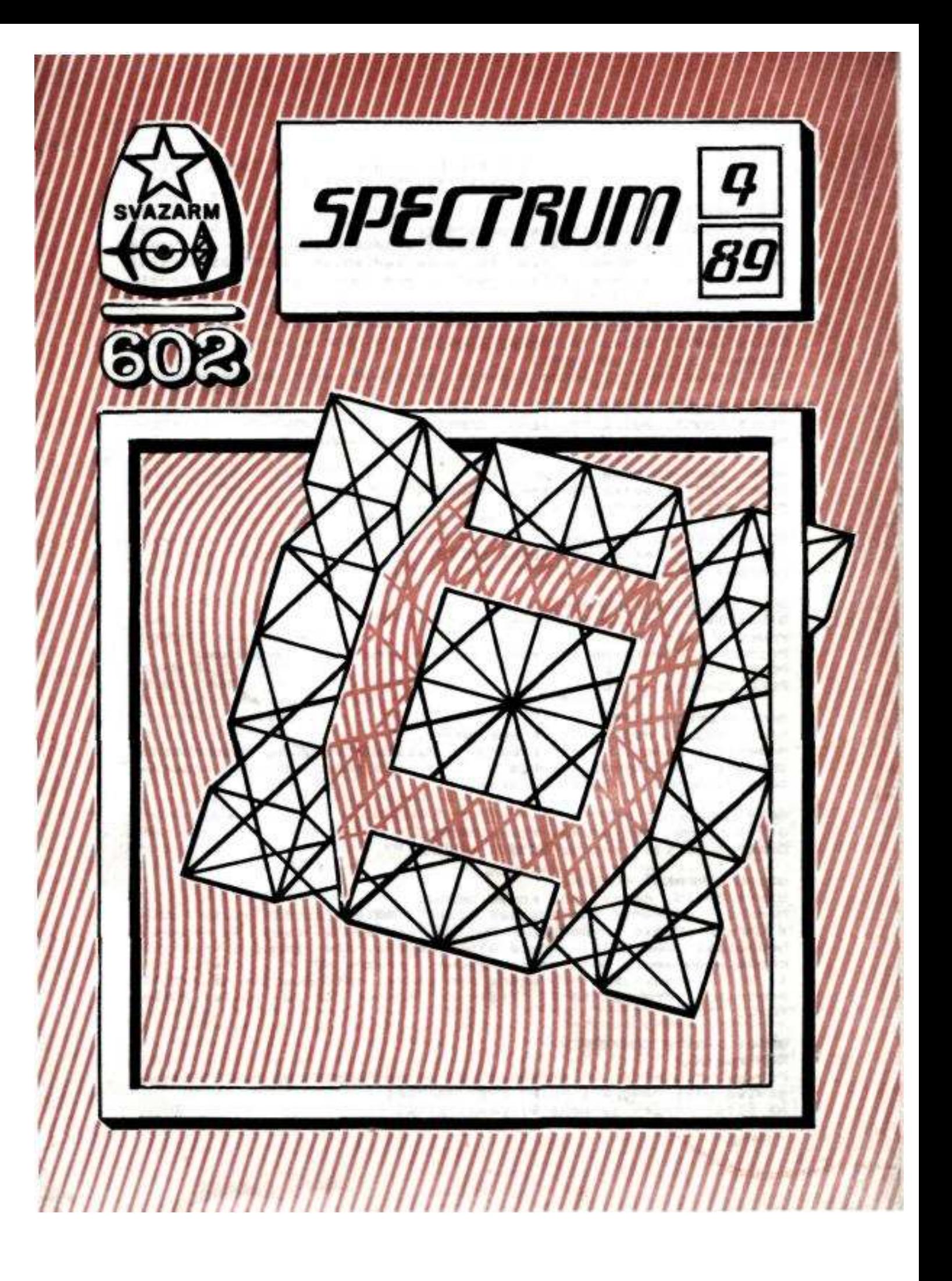

#### SUPERCODE II (dokončení)

\*\*\*\*\*\*\*\*\*\*\*\*\*\*

SC92 HEX INPUT Start 65350, délka 112, konec 65461.

Umožňuje zápis bloku dat do paměti v hexadecimálním tvaru. Zadá se počáteční adresa, kam se bude zapisovat (POKE 23563/4,a) a startovací adresa rutiny SC63, která musí být také v paměti (POKE 65360/1,hodnota).

SC93 AWAIT KEYPRESS Start 60972, délka 24, konec 60995. Volání: LET 1 - USR 60972 Čeká, dokud není stlačena klávesa, její kód umísti do proměnné 1.

SC94 UPPER CS STR\$ Start 58833, délka 59, konec 58891. Mění režim kursoru na C.

SC95 LOWER CS STR\$ Start 58774, délka 59, konec 58832. Mění režim kursoru na L.

SC96 UPPER CS PROGRAMM Start 58715, délka 59, konec 58773. Podobná jako SC94.

SC97 LOWER CS PROGRAMM Start 64211, délka 59, konec 64269. Podobná jako SC95. Poznámka: Efektivně lze režim kurzoru přepínat v programu: POKE 23658,0 - L POKE 23658,8 - C

SC98 CONFUSE LIST Start 58263, délka 135, konec 58397. Máme-li v paměti nějaký program v Basicu a vyvoláme tuto rutinu, způsobí, že jakýkoliv pokus o EDIT nebo změnu takového programu bude "zhoubný" - zničí program.

SC99 UNCONFUSE LIST Start 58398, délka 173, konec 59570. Odstraňuje vliv rutiny SC98.

#### SC100 COMPRESS NUMBERS

Start 58115, délka 148, konec 58262.

Máme-li v paměti nedostatek místa, můžeme použít tuto rutinu k úpravě Basic programu. Rutina nahrazuje čísla v programu hodnotami VAL STR\$, které šetří místo, ale zmenšují rychlost chodu programu. Nula je nahrazena výrazem NOT PI, čísla, jako 1, 2, 10 a pod. jsou nahrazena proměnnými definovanými na začátku programu. Pro zjištění číselných hodnot se dá použít rutiny SC72.

SC101 2-BYTE CONVERTER

ROM rutina! Převod čísla X v rozsahu od 0 do 65535 na jeho 2-bytový ekvivalent: RAND X : PRINT PEEK 23670/1 Na nižší adrese je méně významný byte.

#### SC102 FOREIGN ACCENTS

Start 57176, délka 168, konec 57343. Jedná se o alternativní tabulku uživatelských znaků. Obsahuje přízvučné znaky, které se hodí např. pro francouzské texty a pod. Není vhodná pro češtinu. Přepnutí UDG na tyto znaky: POKE 23676,223 Přepnutí zpět: POKE 23676,255

#### SC103 MEMORY AVAILABLE

Start 64197, délka 14, konec 64210. Tiskne volné místo v paměti po RAMTOP - hodnota F. Poznámka: Jednou z možných ochran programu je zaznamenat ho jako CODE s autostartem. Postup: Zadáme POKE 23637,PEEK 23635 : POKE 23638,PEEK 23636. Tím srovnáme systémové proměnné PROG a NXTLIN - jako by neexistoval žádný text v Basicu. Potom nahrajeme program příkazem SAVE "JMENO" CODE 23553, RAMTOP - 23550 - F. Po zavedeni této nahrávky do paměti se provede autostart od prvního řádku.

SC104 PROGRAM LENGTH Start 59988, délka 12, konec 59999. Volání! PRINT USR 59988 Tiskne délku Basic programu. Nepočítá se pamět využitá pro proměnné. Viz také rutiny SC103 a SC111. Rozlišení Spectra 16K a 48K: PRINT PEEK 23733. Menší verze dává hodnotu 127, větší odpoví hodnotou 255.

#### SC105 RESET

ROM rutina! Příkazem RAND USR 0 se vynuluje počítač jako při vypnutí a zapnutí.

#### SC106 BLOCK MEM COPY

Start 58683, délka 31, konec 58713. Počáteční adresa zdroje: POKE 58684/5,hodnota Počáteční adresa cíle: POKE 58690/1,hodnota Délka bloku: POKE 58687/8,hodnota Přesune obsah bloku paměti na jiné místo.

#### SC107 BLOCK LINE COPY

Start 61000, délka 400, konec 61399.

Umožňuje přemístit blok řádků v Basic programu na jiné místo. Všechny nové řádky budou mít nyní číslo 0. K přečíslovaní řádků použijeme rutinu SC60, ke zrušení původního bloku řádků můžeme použít rutinu SC57.

#### SC108 STAR RING DRAM

ROM rutina! Kreslí vícebarevné hvězdičky a kolečka od daného bodu ve středu obrazovky: DRAW X,Y,N kde X a Y jsou v rozmezí 10 až 60 a N leží mezi 1000 a 9999.

#### SC109 FAST LOAD MDRVE

Návod jak zrychlit čteni ze ZX-MIKRODRIVE:

Máme-li na mikrokazetě více souborů, stráví počítač většinu času hledáním příslušného souboru. Urychlit čteni lze dvěma způsoby:

1.) Nahrát na mikrokazetu více kopií stejného souboru:

POKE 23791,počet kopií. Stejný POKE je nutno použit při vymazávání souboru, jinak se vymaže jen jedna kopie.

2.) Ukládáme-li na mikrokazetu soubory, které se mají číst po sobě, provedeme vždy po SAVE každé části její VERIFY. Pak při čtení souboru po sobě nebudou mezi nimi mezery  $-4-$ 

SC110 SURE SAVE MDRVE

Start 65277, délka 8, konec 65284.

Při ukládání dlouhých programů na ZX-MIKRODRIVE, nebo máme-li nízký RAMTOP, může SAVE \* havarovat. Jestliže použijeme tuto rutinu, nestane se to. Když se objeví jiné hlášení než 0 OK, musíme program zkrátit nebo zvýšit RAMTOP (CLEAR x).

#### SC111 MDRVE DIADNOSIS

1.) Kontrola správného připojení ZX-INTERFACE 1:

Je-li Interface 1 správné připojen, neobjeví se chyba při použití PRINT \* 4;.

2.) Zkontrolujeme PRINT PEEK 23635 + 256 \* PEEK 23636. Má se

objevit 23755.

3.) Kontrola, zda se program skutečné nahrál do paměti: Hodnota dána PRINT PEEK 23787 + 256 \* PEEK 23788 se musí shodovat s výsledkem rutiny SC104.

#### SC112 ADAPT PROGRAM

Start 57159, délka 17, konec 57175.

Pro ZX-MIKRODRIVE: Programy s autostartem v REM nebudou vždy fungovat, jestliže jsou nataženy se zdánlivým stránkováním ROM (shadow ROM paged - viz také návod SC116) protože se nachází od adresy 23813 a ne od 23755. Rozdíl je zřejmé způsoben číslem výstupu (Spec. issue). Rozlišení, zda je nastaveno Spec - Issue

3: PRINT IN 53342. Dostaneme-li hodnotu 191 - ano, dostaneme-li

hodnotu 255 - ne. Chceme-li přizpůsobit program s Issue = x na Issue = y, zadáme:

OUT 57342,191 pro  $x = 1$  nebo 2,  $y = 3$ 

OUT 57342,255 pro  $x = 3$ ,  $y = 1$  nebo 2

SC113 SURE CLOSE #

Start 57126, délka 33, konec 57158.

Close # nemusí proběhnout vždy správné. Aby se to nestalo:

- 1.) K zablokování LLIST použijte OPEN # 3, "s"
- 2.) K otevření OPEN # kanálu N pro  $(3 < N < 16)$  použijte POKE 23574 +2\*N, 19+2\*N

# SC114 STOP PROGRAMM

Návod jak se dostat do programu s autostartem:

a.) U Basic programu nejdřív vynuluj počítač (RAND USR 0). Potom nahraj program do paměti příkazem MERGE.

b.) U Basic programu nahraných jako CODE použij rutinu SC87 ke zjištění jejich délky. Potom proveď LOAD programu od vyšší adresy (> 23900), aby se nepřepsaly systémové proměnné, c.) K tomu, abys zastavil program, který je zaznamenán bez hlavičky rozlušti pomocí

DISASSEMBLERU jeho LOAD rutinu. Startovací adresu najdeš v instrukci LD DE... Potom nahraj program bez hlavičky pomocí rutiny SC115 s vyšší startovací adresou podobně jako v bodu 2. Program se natáhne a zastaví.

SC115 HEADLESS FILES

Start 57108, délka 18, konec 57125.

Nahraje do paměti soubor bez hlavičky.

Počáteční adresa: POKE 57110/1.hodnota

Délka souboru: POKE 57114/5,hodnota

Jestliže chceš provést autostart <m/c), dej POKE 57123,195 a POKE 57124/5 - adresa startu, jinak se počítač vrátí do Basicu.

Rutina se dá použít jako loader pro vlastni bezhlavičkové soubory.

SC116 AUTO RUN CODE 1.) Autostart strojového programu: RAND USR adresa startu. 2.) Vlož POKE 23637,PEEK 23635 : POKE 23638,PEEK 23636 Potom SAVE "JMENO" CODE 23550, adresa posledního bytu - 23549 Pro ZX-MICRODRIVE: 1 REM ADRESA STARTU 2 POKE 23582,27 Potom PRINT # 4 navodí autostart.

#### SC117 ANTI COPY PROGRAMM

Start 57094, délka 14, konec 57107. Jak zabránit kopírování programu: Rozděl program na 2 části. Druhou část zaznamenej s úplně jinou hlavičkou, než k souboru patří.

V první části programu vyvolej tuto rutinu a hned potom rutinu SC115. 2.část programu bude natažena do paměti jako bezhlavičkový soubor a nepůjde natáhnout samostatně.

SC118 ATTR RESET ROM RUTINA! Pouze s připojeným ZX-INTERFACE 1! Příkaz CLS # vymaže obrazovku a zároveň nastaví PAPER 7, INK 0, BRIGHT 0, FLASH 0, OVER 0, INVERSE 0.

SC119 LOWER SREEN\$ CLS ROM rutina! Start 3438. Vymaže spodní dva řádky obrazovky podobné jako na začátku příkazu INPUT. Poznámka: Chceme-li, aby INPUT fungoval na libovolné pozici obrazovky, zadáme: INPUT AT 22,0; AT X,Y;"hlášeni"; proměnné Funguje i s INPUT......LINE.

SC120 TRACE VARI SPEED Start 56640, délka 450, konec 57089. Trasovací modul pro Basic. Vypisuje čísla právě prováděných řádků a příkazů. Rychlost se dá regulovat: POKE 56777, rychlost Spuštění trasování: RAND USR 56640 Vypnutí trasování: RAND USR 56814 Rutina se nedá relokovat!

SC121 PARTIAL CLS Start 57090, délka 6, konec 57095. Počátek výmazu: POKE 57091,X, kde  $\langle 0 < X < 25 \rangle$ Vymaže spodní část obrazovky od řádku X po řádek 24.

#### SC122 LOWER UP SCROLL

Start 65526, délka 6, konec 65531.

Roluje spodní část obrazovky podobně jako při INPUT. Lze zadat od kterého řádku se bude rolovat: POKE 65527,X .

Pozn.: Končí popis rutin programu SUPERCODE II. I když tento program nepatří mezi nejnovější, mnohým z Vás pomůže v další práci. \*\*\*\*\*\*\*\*\*\*\*\*\*\*\*\*\*\*\*\*\*\*\*\*\*\*\*\*\*\*\*\*\*\*\*\*\*\*\*\*\*\*\*\*\*\*\*\*\*\*\*\*\*\*\*\*\*\*\*\*\*\*\*\*\*\*\*\*\*\*\*\*\*\*\*\*\*\*\*\*

Murphologie:

Hornerův postulát pro obě ruce levé:

Získaná zkušenost je přímo úměrná zničenému zařízení. První pravidlo superiorní inferiority:

Nikdy nedej svým nadřízeným znát, že jsi lepší než oni.

Přehled doplňků k Vašemu Spectru dostupných na anglickém trhu... \*\*\*\*\*\*\*\*\*\*\*\*\*\*\*\*\*\*\*\*\*\*\*\*\*\*\*\*\*\*\*\*\*\*\*\*\*\*\*\*\*\*\*\*\*\*\*\*\*\*\*\*\*\*

# **ROBOTEK**

- snadná kontrola a ovládáni modelů, malých robotů a pod,
- 4 nezávisle kontrolované výstupy pro světla, modely aj,
- 8 nezávislých vstupů pro zpětnou kontrolu ovládáni,

- na tomto výrobku byla založena publikace firmy LEGO, "Vytvářejte si a programujte si své vlastní roboty",

- dodává se i s kabely,
- cena cca 30.- GBP (anglických liber).

# **INTERPRINTER**

- pro připojení všech tiskáren formátu A4 s paralelním interface Centronics k Vašemu Spectru,

- dodávka obsahuje i propojovací kabel,
- kopie obrazovky s vysokým rozlišením (HiRes)pro tiskárny EPSON a kompatibilní,
- kompatibilní s Microdrive,
- kompatibilní s programem Tasword II,
- snadné ovládání,
- cena cca 20.- GBP.

# **LIGHTWRITER**

- stačí zapojit a je možné malovat kružnice, čtverce, trojúhelníky i další obrazce,
- snadný výběr barvy inkoustu, papíru, vymazání, zaplnění a pod.,
- ukládání do paměti nebo na pásku,
- ovládání z menu,
- možnost animace obrázku z paměti,
- dodávka obsahuje světelné pero, interface a program,
- cena cca 15.- GBP.

# **ROBOTARM**

- funkční mechanická ruka umožňující pohyb směrech,
- umožňuje objevovat kouzla robotiky,
- se svými 5 směry pohybu je velmi univerzální,

- je schopná manipulovat s tak lehkým předmětem jako je papírový pohárek ale i s tak velikým jako je tenisový míček,

- je snadno ovládána dvěma joysticky (kterýkoli 9-ti pinový model) a nebo může být připojena k

Vašemu Spectru pomocí našeho speciálního interfacu a programu který vám umožní plnou kontrolu robota,

- krokovací mód interfacu umožňuje ukládání sekvencí pohybu do paměti a jejich následné opakování,

- je dodávána s následujícími doplňky:
- a, standartní dvoupáková čelist napodobující sevření prstů,
- b, magnetický adaptér s uvolňovacím mechanismem,
- c, lopatkový nástavec pro přenášení materiálu,
- d, čtyři stabilizující nohy pro zvedání těžších předmětů,
- cena ROBOTARMU cca 50.- GBP,
- cena interface cca 20.- GBP.

# **DUAL PORT JOYSTICK INTEFACE**

- interface pro současné připojení dvou joysticku,
- může být také použit pro hry které umožňují současné ovládání dvěma hráči,
- dvě zástrčky pro joysticky, jedna pro typ KEMPSTON, druhá pro typ CURSOR,

- umožňuje připojení jakéhokoli 9-ti pinového joysticku vřetně typu s rychlou střelbou,

- cena *cca* 9.- GBP.

# **SNAPSHOT II**

- umožňuje kopírování her na microdrive nebo na pásku za pomoci speciálních zhuštovacích technik,

- umožňuje zadávání POKE a PEEK a následné spuštění hry,
- má zabudovaný interface systému KEMPSTON pro joystick,

- cena cca 25.- GBP.

# **GAMES ACE**

- interface pro jakýkoliv 9-ti pinový joystick plus zapojení zvukových efektů z počítače do televize (při plné kontrole),

- cena interfacu *cca* 11.— GBP.

# **DIGITAL SOUND SAMPLER**

- umožňuje nahrání jakéhokoli zvuku digitálně do Vašeho Spectra a jeho následnou reprodukci,

- reprodukce v různých stupnicích nebo s překvapujicími efekty,
- přehrávání dopředu, dozadu, s ozvěnou apod.,
- ovládání pomocí menu,
- cena cca 35.— GBP.

# **PICK-POKE-IT**

Sen všech, kteří se snaží proniknou do kódu her. Zastaví program a vypíše obsah paměti v HEX,DEC,ASCI I a nebo jej disasembluje.

- Cena cca 13.- GBP.

# **THE PLUS D**

Diskový interface, který umožňuje přenos veškerých programů z pásku na disketu během několika sekund. Zároveň obsahuje tiskový interface, kterým je schopen vytisknout jakoukoli obrazovku. Velmi jednoduchý pro ovládání i pro začátečníky, ale má co nabídnout i pro zkušeného uživatele. Je plně slučitelný se Sinclair ZX Interface I.

- Cena cca 52.- GBP.

# DISKOVÉ JEDNOTKY

- 3,5" jednotka cena cca 87.- GBP,
- 3,5" jednotka dvojitá cena cca 165.- GBP,
- 5,25" jednotka cena 130.- GBP,

- 5,25" jednotka dvojitá - cena 217.- GBP,

- 3,5" a 5,25" kombinace jednotek - cena 200.- GBP.

Ve všech případech je součástí dodávky i zdroj napětí a propojovací kabel. Disketové jednotky jsou vhodné nejenom pro počítač Spectrum ale i pro BBC,Atari,PC...

# **SUPER SAVER PACKAGE**

Obsahuje interface 'The PLUS D' a 3,5" disketovou jednotku a mění Spectrum na moderní počítač založený na spolupráci s disketami. Nahrání 48kB trvá asi 4 sekundy, 128 pak asi 10 sekund.

- Cena cca 122.- GBP.

# **Software:**

# **CARDEX - DESK TOP PUBLISHING**

Programový produkt obsahující slovní procesor, grafický editor a program pro konečnou úpravu stránky.

- Cena cca 33.- GBP.

Zajímavý výrobek na cizím trhu...

# **Video digiziter VIDI firmy ROMBO**

Funkcí videodigitizéru je převádět obrazový signál z videopřehrávače, videokamery nebo z jiného zdroje obrazového signálu do paměti počítače ve formě, která může být následně zobrazena či jinak zpracována. V případě videodigitizéru VIDI firmy ROMBO je provádění této funkce snadné - malou černou krabičku zasunete do uživatelského konektoru kteréhokoli Spectra a propojovací kabel z výstupu VIDEO OUT na vašem zdroji obrazového signálu zapojíte do konektoru IN na videodigitizéru. Poté nahrajete program VIDI, který umožňuje vytvořit si záložní kopii na pásek, microdrive, a nebo na diskety +3 či Disciple.

Na obrazovce se objeví (v její horní části) nabídkové menu, zbytek obrazovky je vyplněn digitalizovaným obrázkem, který je v daném okamžiku přiváděn na konektor IN. Obrázek je samozřejmě černobílý, neboť převádět do počítače i barvy jsou schopny pouze poměrně drahé digitizéry. Přesto však můžete kdykoliv zvolit kteroukoli kombinaci barev inkoustu, papíru a okraje. Zároveň je také možné (po stisku klávesy SPACE) zavolat funkci SHADE, která nabízí další možnost tónování obrazu. Pomoci ovládacího knoflíku, umístěného po straně VIDI, můžete nastavovat jas a kontrast obrazu.

Klávesy SPACE a ENTER jsou použity pro voláni řady funkci ze základní nabídky volbu a spuštění. Vše je velmi snadné. Digitizer může zpracovat buď jednotlivý obrázek nebo je schopen zobrazovat obrázky v sekvenci asi 12 obrázků za sekundu. Není to sice zpracování v reálném čase, přesto vsak tato rychlost nabízí pocit "živého" snímání. Není tedy nutné mít "zmrazen" obraz na zdroji obrazového signálu. Dále máte možnost uložit si jednotlivý obrázek nebo sekvenci obrázků na jakékoli medium, zkontrolovat je (VERIFY) a znovu je nahrát. Sekvence Vám dovoluje vytvářet animace až ze šesti obrázků (to je maximum obrázků, které mohou být uloženy v paměti). Animaci můžete spustit dopředu, dozadu nebo v nepřetržité smyčce.

Jak pro digitalizaci, tak i pro animaci můžete nastavit 3 rychlosti, což Vám umožní vytvářet zajímavé pomalé či rychlé pohybové efekty. Kompletní sekvenci se všemi parametry pro animaci můžete uložit jako kompletní soubor, který obsahuje krátký program ve strojovém kódu, jež umožňuje tento soubor použít ve Vašich vlastních programech a měnit rychlost a směry pohybu přímo v Basicu. Programátoři ve strojovém kódu mohou vytvářet své vlastní aplikace pro VIDI. Příslušná technická data jsou uvedena v jasně a přehledně napsaném manuálu.

Protože VIDI ukládá obrázky v běžném formátu Spectra jako SCREEN\$, je možné je tisknout přímo z programu a nebo je nahrát do většiny grafických programů pro další úpravy, vybarvení a pod. Za cenu čtyř normálních her je VIDI schopen nabídnout Vám hodiny dobré zábavy. Majitelé původní verze si mohou své programové vybaveni aktualizovat za cca 2,- GBP.

Název výrobku: VIDI video digitizer Výrobce: ROMBO 107, Reaburn Rigg, Livingston West Lothian, Scotland EH54 PH telefon (0506) 39046 Cena: cca 35.- GBP. (Ceny jsou ze záři 1989.) A jednoduchý digitizér u nás...

# **Digitalizace obrazu pomocí sou**ř**adnicového zapisova**č**e MINIGRAF.**

Zařízení pro digitalizaci obrazu se skládá ze souřadnicového zapisovače, optické sondy, analogově/digitálního převodníku a interface pro spojeni s mikropočítačem.

Programové vybaveni ve své základní verzi zatím umožňuje sejmutí obrazové předlohy, její uložení do paměti mikropočítače a následné zobrazení na obrazovce s možností nastavení prahové ůrovně. Snímá se 256 jasových úrovní a do paměti se vejde obrázek o velikosti 200 x 175 bodů. Po nastavení vyhovující prahové úrovně je možno sejmutý obrázek uložit na záznamové médium pro další zpracováni. Součásti programu nejsou žádné grafické operace protože pro mikropočítač ZX Spectrumm existuje řada zdařilých grafických programů např. ART STUDIO, ARTIST II atd., přičemž vytvářeni nových grafických rutin by bylo jen neefektivním 'nošením dříví' do dnes již skoro nepřehledného softwarového pralesa. V této době autor připravuje novou verzi programu pro snímáni obrazové předlohy, která by měla mimo jiné umět: volitelné snímání ve 256 nebo v 16 úrovních jasu, stínové zobrazení v 5 úrovních šedi na obrazovce, kvalitní vytištění sejmutého obrázku na tiskárně kompatibilní se standardem firmy EPSON, jednorázové sejmuti předlohy o velikosti 256 x 164 bodů ve 256 úrovních jasu, ovládání programu pomoci pull-down-menu atd..

Nároky na přídavné hardware jsou velmi nízké. Pro převod jasové úrovně na číslicová data je použito doporučené zapojení aproximačního A/D převodníku s MDAC 08 bez použiti aproximačního registru, přičemž hodnotu aproximuje mikropočítač se vzorkovací frekvenci okolo 500 Hz, což pro daný účel plně postačuje. Celé zapojení A/D převodníku je realizováno na nepájivém kontaktním poli NPK 1 od 602.ZO Svazarmu a stavbu by tedy měl zvládnout i hardwarový amatér. Pro spojení mikropočítače s převodníkem a souřadnicovým zapisovačem je realizováno přes univerzální interface s MHB 8255A podle zapojení z AR.

# Autorem popisovaného zařízení je Jan Panoch z klubu Sinclair.602.

Ptáte se...

# **Manuál k programu pro jednojehli**č**kovou tiskárnu BT-100..**

Tento program je určen pro ovládání jednojehlových tiskáren např. BT-100 (výrobce Tesla Přelouč) nebo Centrum T 85 počítačem ZX Spectrum. Připojeni na počítač je provedeno pomocí rozhraní s obvodem 8255A v klasickém zapojení (t.j. adresy 31,63,95,127).

K disposici jsou dvě verze programu lišící se v podstatě použitým generátorem znaků a také délkou. U V l.0 je používán generátor znaků shodný s obrazovým, včetně grafických znaků a naků UDG. Je proto vhodný pro výpis programů v BASICu, kde jsou tyto znaky používány, případně chceme-li použít jiného tvaru znaků např. z jiných programů.

V druhé variantě program používá vlastní generátor znaků, který obsahuje všechny znaky v kódu KOI 8-CS, t j . i velká písmena s háčky i čárkami a grafickými znaky. Pro tisk těchto znaků je nutno vypnout vypisování klíčových slov.

Součástí obou verzí jsou kopie obrazovky bez atributů.

#### **Používání programu**

Program nahrajeme příkazem LOAD "" CODE. Po nahráni je nutno provést inicializaci programu příkazem RANDOMIZE USR 64000. Tím se provede inicializace rozhraní, vymazání vyrovnávacích pamětí, počitadel znaků, řádků a pomocných proměnných. Pro svoje účely využívá program ještě oblast vyrovnávací paměti originální tiskárny Sinclair, t.j od adresy 23296 do 23551. Proto POZOR na příkaz COPY, který tuto oblast vždy vymaže.

Pokud je BASICový program dlouhý, je vhodné zadat CLEAR 63999 pro první verzi nebo CLEAR 61299 pro druhou.

Nyní můžeme používat standartnich přikazů LPRINT a LLIST. Pro ovládání výpisů slouží tyto příkazy:

CHR\$ 13 -> nový řádek

Způsobí vytištění obsahu řádku pokud nebylo dosaženo max. počtu znaků na řádek. CHR\$ 6 -> čárka dole

Posune začátek dalšího tisku na posici dělitelnou 16.

CHR\$ 8 -> o jeden znak zpět

Vymaže poslední znak z vyrovnávací paměti.

CHR\$ 14 -> široký tisk

Zapne tisk znaků s dvojnásobnou šířkou.

CHR\$ 20 -> vyp. širokého tisku

Vypne tisk znaků s dvojnásobnou šířkou.

TAB x -> tabulátor

Další tisk bude pokračovat na určené posici. V případě, že je hodnota menší než současná nebo větší než maximální, pokračuje na dalším řádku. Pro dvojnásobnou šířku tisku se udává pozice pro normální znaky, je tedy možno začínat i na liché pozici.

```
CHR$ 24 -> podtržení
```
Zapne podtrháváni textu.

- CHR\$ 25 -> zrušeni podtrhávání Vypne podtrhávání textu.
- CHR\$ 27;"V" -> vysoký tisk

Zapne tisk znaků s dvojnásobnou výškou. Platí pro celý řádek najednou (viz poznámka).

CHR\$ 27;"N" -> normální tisk

Vypne tisk znaků s dvojnásobnou výškou.

CHR\$ 27;"0" -> obousměrný tisk

Zapne tisk při pojezdu vozíku oběma směry.

CHR\$ 27;"J" -> jednosměrný tisk

Tisk pří pojezdu vozíku pouze jedním směrem (větší přesnost, ale dvojnásobná doba tisku).

CHR\$  $27$ :"L" -> listový papír

Po dopsání jedné stránky ještě posune papír o předvolený počet řádků a čeká na výměnu papíru (bliká inverzní pruh v dolní části obrazovky).

CHR\$ 27;D" -) nekonečný papír

Na konci stránky posune papír a pokračuje v tisku dále.

CHR\$ 27;"K" -> znakový generátor KOI 8-CS

Na znaky s kódy většími než 164 nevypisuje klíčová slova jak je potřeba pro LLIST, ale znaky velkých písmen s háčky a čárkami dle tabulky KOI 8-CS. Nemá význam pro V 1.0.

CHR\$ 27;"S" -> klíčová slova

Zapne vypisování klíčových slov pro kódy nad 164.

CHR\$ 27;"C" -> mazání

Vymaže vyrovnávací pamět pro znaky i grafiku.

Poznámka:

Na jednom řádku je možné kombinovat pouze podtržení a dvojnásobnou šířku znaků. Všechny ostatní příkazy platí v celém řádku, kde byly použity. Nemůže proto např. být v jednom řádku na začátku příkaz pro vysoká písmena a na konci jeho zrušení. V tomto případě se neprovede nic, protože poslední příkaz rusí předchozí. Povel pro vypnutí vysokého tisku tedy musí být až na dalším řádku.

#### **P**ř**erušení tisku**

Okamžité - stisknutím tlačítka BREAK dojde k okamžitému Přerušení tisku. Dočasné - stiskem SPACE (nutno podržet než dojede vozík do základní polohy), je indikováno inverzním pruhem v dolní části obrazovky. Nyní je možno stiskem "P" posunovat papír nebo pokračovat v tisku (ENTER) a nebo použít BREAK.

# **Kopie obrazovky**

Provede se příkazem RANDOMIZE USR 64003. Kopie je v rastru 256 x 172 bodů a nejsou brány v úvahu atributy. Zda bude tisk jednosměrný nebo obousměrný záleží na okamžitém stavu programu pro normální tisk.

Neovlivňuje stav počitadla znaků a řádků.

# **Grafický režim**

Pokud potřebujete tisknout svoji grafiku (např. ve větších rozměrech), můžeme použít příkazu RANDOMIZE USR 64006. Program potom vytiskne dvě linky, tj. obsah grafické vyrovnávací paměti. Pro první linku začíná na adrese 23296 a pro druhou na 23360.

Obsah zadáme např. pomocí POKE. Pozor na délku, je omezena mech. rozměry tiskárny - šířkou pojezdu. Po vytištění se obsah paměti v rozsahu 23296 - 23424 vynuluje.

Neovlivňuje stav počitadla znaků a řádků.

#### **Zm**ě**ny parametr**ů **program**ů

Protože aktuální proměnně jsou umístěny od 23544 a jejich počáteční hodnota pro inicializaci je od 64009, jsou uvedeny dvě adresy. Pokud potřebujeme pouze dočasně něco změnit, provedeme to na nižší adrese. Jestli ale chceme, aby po každé inicializaci se nastavily požadované hodnoty, změníme hodnoty na adrese 64xxx. Tyto se totiž po inicializaci přenesou dolů. Je to nutné pro pozdější uložení programu do paměti EPROM.

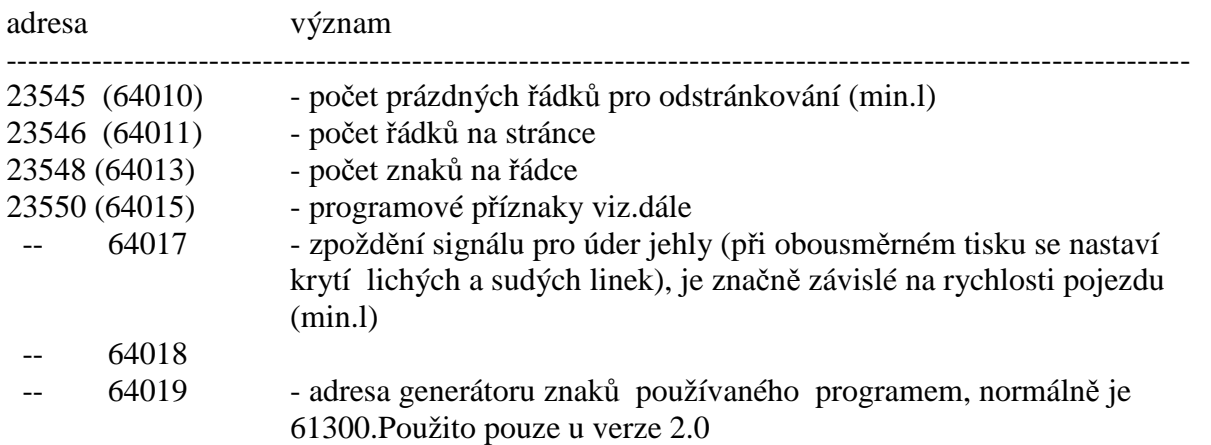

Programové příznaky je byte, který určuje stav programu. Proto pokud se nám zdá ovládání programu pomocí kódu ESC (CHR\$ 27) zdlouhavé, můžeme příkazem POKE 23550,xx provést to samé. Význam jednotlivých bitů je následující:

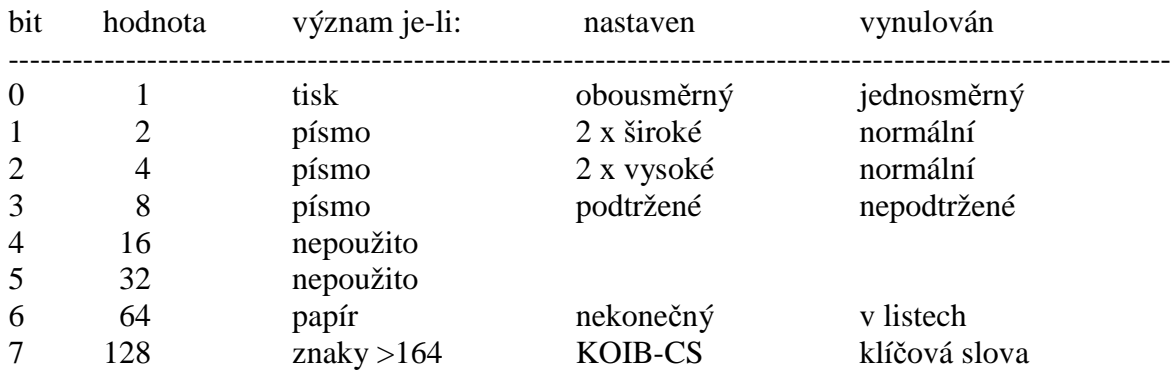

# **GENERÁTOR ZNAK**Ů

Pro verzi 1.0 je používán ten samý generátor jako pro tisk na obrazovku. Rozměr je 8 x 10 bodů, protože 9. linka je trvale prázdná a 10. linka je na podtržení. Pro verzi 2.0 je použitý generátor v matici 6 x 12 a je umístěn na příslušné adrese. Začíná kódem 32 až 255. Bity 6 a 7 v každém byte jsou prázdné. Tvar znaku je převzat z AR B 6/85.

# **VSTUPY A VÝSTUPY**

Program je napsán pro rozhraní s obvodem 8255A. Ten by měl být na adresách 32, 63, 95, 127. Tuto podmínku splňuje většina

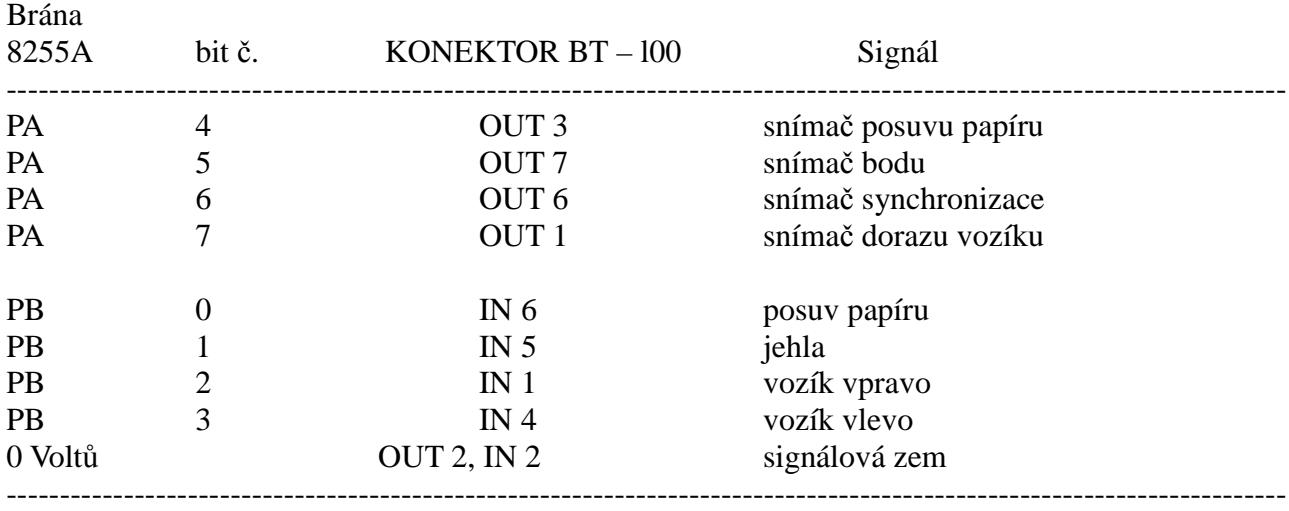

#### zapojení, např. v AR A 7/87 nebo zapojení v počítači DIDAKTIK GAMA. ( ! POZOR port C ovládá svým bitem stránkování paměti ! )

**Využití bran:**

Na závěr rada pro ty, kteří nemohou sehnat sedmikolíkové konektory pro BT 100. Jak je vidět z předchozího popisu zapojení konektorů IN a OUT na BT 100, stačí k obsluze tiskárny vždy pouze pět vývodů na každém konektoru. Proto lze použít po úpravě pouze pěikolíkový konektor, který je mnohem dostupnější.

#### **Postup úpravy**

Odšroubujeme spodní víko tiskárny a uvnitř provedeme změny v zapojení konektorů takto:

na konektoru IN BT 100 přeletujeme vodič s čísla 6 na číslo 3, na konektoru OUT BT 100 přeletujeme vodič z čísla 6 na číslo 4, na konektoru OUT BT 100 přeletujeme vodič z čísla 7 na číslo 5.

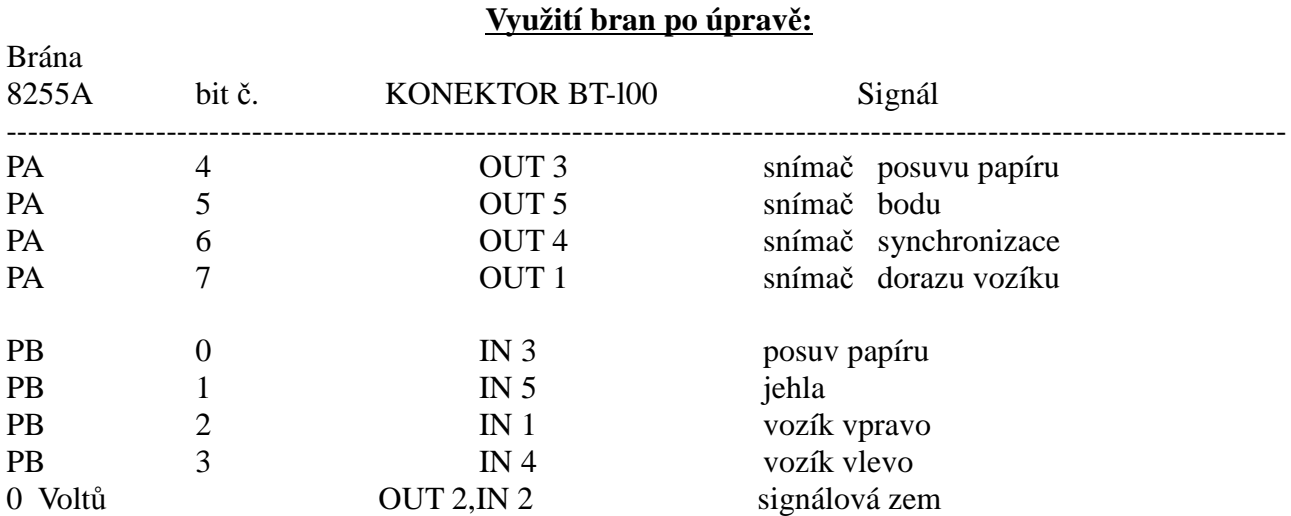

Zapojení bran na konektoru FRB pro rozhraní UR-4 je dostatečně popsáno v návodu. Zapojení konektoru FRB pro DIDAKTIK GAMA je rovněž popsáno v manuálu k počítači.

(Manuál PECKY doplnil BEKASOFT.)

Pro hráče...

#### **FAIR LIGHT**

"""""""""""""""

Krajina Fairlight byla dříve šťastným a veselým místem. Před 3000 lety zde vládnul král Avars. Po jeho smrti se celé království pohroužilo do hlubokého smutku. Slunce se skrylo za mraky, dny se staly šedé a ponuré, štěstí a pokoj kraje se pomalu chýlily ke svému konci.

Během času jedině zámek krále Avarse zůstal stát, nedostupný a zahalený tajemstvím. Legendy praví, že paprsky slunce uvězněné v zámku, osvětlují jeho komnaty. Vypráví o nesmrtelném Segerzovi , který obsadí zdi zámku, čekajíc vhodné chvíle, aby navrátil světlo obyvatelům krajiny. Nikdo neví, kdy se očekávání všech Fairlightovců splní. Už bylo mnoho odvážlivců, kteří chtěli zdolat nedostupné zdi ponurého zámku a navrátit světlo, zatím se však ani jeden nevrátil.

Jednoho dne Isvar (hrdina, kterého ovládáš) seděl na kraji lesa, který obklopuje zámek Avarse, zamýšleje se nad touto historií. Tento les je považován za strašně nebezpečné místo, protože ho stráži nestvůra v ženské podobě, která se jmenuje Ogri. V návalu zoufalství se Isvar rozhodl dostat se do zámku a navrátit štěstí a radost svým krajanům. Nedošel však daleko, když se z houštiny vyřítila krvežíznivá Ogri a zavlekla ho do svého doupěte. Tu se však objevil tajemný stařec - velký mág a čaroděj. Vyvedl ho z doupěte Ogri až ke zdím zámku a ukázal mu tajemný průchod vedoucí dovnitř.

Stařec byl královským čarodějem uvězněným v zámku Avarse již 1000 let. Teď se zajatcem stal i Isvar. Kouzelník mu před zmizením prozradil tajemství, že ten, kdo se chce dostat ze zámku, musí nalézt knihu Světla, která je ukryta mezi zdmi, a zanést mu ji. V ni je zapsáno heslo, které osvobodí velkého mága. Aby tuto knihu získal, musí podstoupit mnohá nebezpečenství.

Isvar se může pohybovat ve čtyřech směrech, může skákat, přenášet nalezené předměty nebo válčit s protivníky. Může také přesouvat předměty a stavět je na sebe, aby se dostal do vysoko položených oken nebo dveří. Jeho protivníky jsou strážci, upíři, trollové a různá jiná zjevení. Strážce zabijete pomocí lahviček.

Při sbíráni předmětů mějte na paměti, že Isvar jich může nést maximálně pět. Každý předmět má svoji váhu a proto se může stát, že náš hrdina uzvedne jenom dva předměty. Proto je třeba vědět, které předměty budou Isvarovi pomáhat v jeho úkole. Budou to především klíče otvírající potřebné dveře. V bojích s příšerami bude potřebovat magické klíče, pytlíky plné zlata a život navracející nápoj.

Kniha Světla je ukrytá na vrcholku věže, ve které je uvězněný královský čaroděj. Leží schovaná hluboko pod ležící mumií. Aby se k ní dostal, musí získat královskou korunu. Když už se Isvarovi podaří získat knihu, musí ji odnést do komnaty čaroděje. Pamatuj však, že musíš do tohoto momentu vlastnit kříže a nápoj, které tě chrání před útokem nepřátel. Když čaroděj získá svoji knihu, může Isvár opustit zámek (tím samým průchodem, kterým se tam dostal), navraceje do krajiny Fairlight radost, pokoji štěstí.

(Přeložil Petr Anderle.)

# **LEC-CP/M pro ZX Spectrum 128+2a**

"""""""""""""""""""""""""""""""""""""""""

Implementace operačního systému CP/M na počítač ZX Spectrum ve verzi 128+2a je schopna provozu na tomto typu počítače bez. jakékoli hardwarové úpravy.

Verze pro ZX Spectrum 128 (resp. 128+2, t j . s vestavěným magnetofonem ve starším provedeni) je také připravena. Je nutné pouze malá hardwarové úprava a to pouze se součástkami, které jsou dostupné na čs. trhu.

Po zapnutí počítače a po nahrání systému z kazety ( v režimu LOADER 128) se systém automaticky spustí.

Tato verze operačního systému pracuje s kazetovým magnetofonem a RAM-diskem. Proto ke své funkci nepotřebuje mechaniku pružného disku. Umožňuje používat všechny programy napsané pod operačním systémem CP/M verze 2.2., např. TurboPascal, dBase II, Multiplan a pod.. Jediné omezení je ve velikosti programu, neboť RAM-disk má kapacitu pouze 64 KB.

Operační systém emuluje terminál TeleVideo 925 a má implementovanou čestinu podle normy KOIB-ČS2. Umožňuje ovládat jeden paralelní port Centronics a dva sériové porty RS I a RS II.

Systém má upraveny části BDOS a CCP a je rozšířen o povely MLOAD, MSAVE a COPY. Pracuje velmi rychle a zaručuje 100% kompatibilitu s programy pro operační systém verze 2.2.. Systém není nutno po horkém startu znovu zavádět z kazety do paměti.

 $+$   $+$   $+$   $-$ 

Autory popsaných verzí jsou známí konstruktéři a programátoři Jiří Lamač a Jakub Vaněk. Jejich verze CP/M pro ZX Spectrum s úpravou na 272 KB a s microdrive nebo Betadiskem není nutno blíže popisovat. Všechny popsané systémy byly dokonale odzkoušeny a prověřeny na uvedených typech počítačů.

Prodej výše uvedených programů zajišťuje 602. ZO Svazarmu buď přímo ve středisku VTI v Martinské ul. 5, Praha 2, nebo je možno je objednat na dobírku.

Informace a dotazy o těchto i dalších systémech CP/M na nejrůznější typy počítačů (např. Sharp, Robotron aj.), jejich použití, programovém vybavení soutřeďuje sekce CP/M našeho klubu Sinclair.

\*\*\*\*\*\*\*\*\*\*\*\*\*\*\*\*\*\*\*\*^\*\*\*\*\*\*\*\*\*\*\*\*\*\*\*\*\*\*\*\*\*\*\*\*\*\*\*\*\*\*\*\*\*\*\*\*\*\*\*\*\*\*\*\*\*\*\*\*\*\*\*\*\*

- \*\*\* Množí se dopisy na úpravy a opravy počítačů. Naše organizace nemůže provádět ani stavby ani úpravy zařízení, byť pro členy klubu. Nemáme ani prostory, ani prostředky na tuto činnost.
- \*\*\* Opravy počítačů a magnetofonu provádí Kovoslužba Praha ve specializovaných střediscích.

\*\*\*\*\*\*\*\*\*\*\*\*\*\*\*\*\*\*\*\*\*\*\*\*\*\*\*\*\*\*\*\*\*\*\*\*\*\*\*\*\*\*\*\*\*\*\*\*\*\*\*\*\*\*\*\*\*\*\*\*\*\*\*\*\*\*\*\*\*\*\*\*\*\*

# **INDEX informuje ...**

""""""""""""""""""""

Po počátečních stadiu se informační služba Index značně rozšířila. Její činnost se otevřela nejen pro všechny členy Svazarmu, ale i pro členy SSM a ČSVTS.

Dále s INDEXem spolupracuji jak zařízeni Svazarmu, tak SSM, Domů pionýrů a mládeže i ČSVTS. Jsou to mj. kroužky, kluby, kabinety elektroniky. Kluby vědeckotechnické činnosti mládeže. Stanice mladých techniků, pobočky ČSVTS atd..

Mimo informace o software a hardware je INDEX rozšířen o úplný adresář složek uvedených organizaci zabývajících se elektronikou a výpočetní technikou . Může tedy informovat o pomoci v blízkosti bydliště nebo pracoviště.

Dále INDEX soustřeďuje informace o všech akcích v oblasti elektroniky a výpočetní techniky. Uvitá všechny informace o seminářích, výstavách, burzách, kurzech a pod..

Mezi účastníky INDEXU se mohou přihlásit i ostatní podniky a organizace, které pracuji nebo poskytuji služby v uvedených odbornostech.

Informační služba INDEX a střediska VTEI tak budou všestranným pomocníkem všech zájemců o výpočetní techniku a elektroniku.

INDEX je informační službou, proto nežádejte přímo ani programy, ani plánky zapojení nebo zařízení. INDEX Vám poskytne informaci, kde Vám mohou přímo s Vaším problémem pomoci.

Přímý styk s INDEXem bude zahájen od 1.1.1990. Budete nám moci telefonovat nebo se přímo dohodnout o poskytovaných službách. Místo a telefonní číslo bude oznámeno dodatečně.

Podmínky účasti a podrobné informační materiály lze písemně vyžádat na adrese: 602. ZO Svazarmu, INDEX. Wintrova 8, 160 41, Praha 6.

\*\*\*\*\*\*\*\*\*\*\*\*\*\*\*\*\*\*\*\*\*\*\*\*\*\*\*\*\*\*\*\*\*\*\*\*\*\*\*\*\*\*\*\*\*\*\*\*\*\*\*\*\*\*\*\*\*\*\*\*\*\*\*\*\*\*\*\*\*\*\*\*\*\* \*\*\* Naše odběratele prosíme o omluvu zpoždění Zpravodaje. Pro redakční i expediční problémy (redaktorská práce, nedostatek adresových "lepek" v expedici atd.), ale hlavně pro nedostatek vhodných příspěvků nebylo možno dodržet pravidelné termíny. Nechceme vydávat sborník návodů ke hrám. Postrádáme Vaše příspěvky o programech i technických řešeních, které by mohly pomoci ostatním. \*\*\*\*\*\*\*\*\*\*\*\*\*\*\*\*\*\*\*\*\*\*\*\*\*\*\*\*\*\*\*\*\*\*\*\*\*\*\*\*\*\*\*\*\*\*\*\*\*\*\*\*\*\*\*\*\*\*\*\*\*\*\*\*\*\*\*\*\*\*\*\*\*\*

Sinclair 602 - technický zpravodaj pro mikroelektroniku a výpočetní techniku. Vydává 602. ZO Svazarmu pro potřeby vlastního aktivu. Zodpovědný redaktor: Rudolf Mach. Adresa redakce: 602. ZO Svazarmu, Wintrova 8, Praha 6, 160 41. Telefon: 32-85-63. Povoleno ÚVTEI pod evidenčním Číslem 87 006. Cena 5.- Kčs dle ČCŮ č. 1030/202/86. Náklad 800 výtisků. Praha, listopad 1989.